# **57 sonda misurazione PH – PH probe** (some notes at section end)

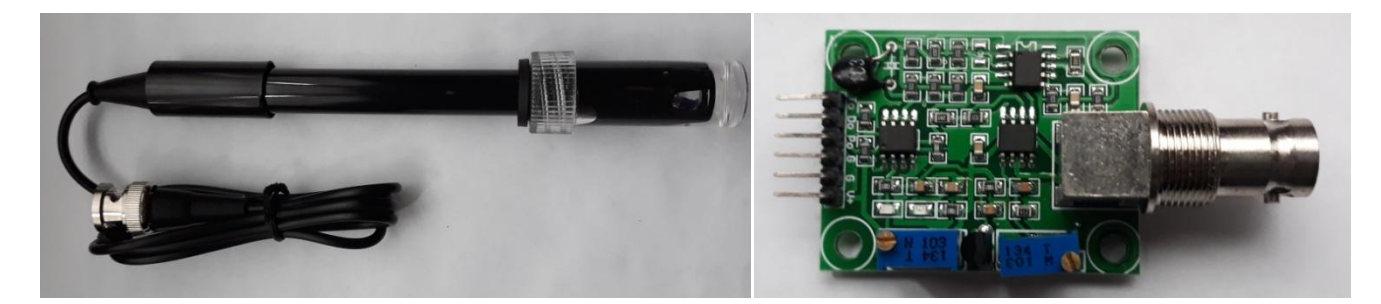

Il PH e' il valore che definisce il grado di acidita' o di alcalinita' di una sostanza. Il valore varia da 0 a 14 ove 0 e' il massimo valore di acidita', 7 e' il valore neutro (ne acido ne' alcalino) e 14 e' il massimo valore di alcalinita'. L'acqua, ha normalmente un PH che si aggira intorno al 7, come gran parte delle sostanze che siamo soliti utilizzare.

La sonda utilizzata in figura puo' misurare i valori del PH con una discreta precisione, ma prima di iniziare le misurazioni e' necessario calibrare la sonda e tarare la scheda che interpreta i segnali.

La scheda e' dotata di trimmer attraverso i quali e' possibile regolare l'offset di lettura analogica, inizialmente impostato in modo che una sostanza con PH 7 fornisca in uscita, sul pin Po, una tensione pari a zero, ed un limite di alcalinita' /acidita', superato il quale viene emesso un segnale digitale utile, ad esempio, per impostare un allarme. Sulla scheda, oltre ai trimmer sono presenti anche un termometro ambientale, alcuni circuiti integrati, resistenze, condensatori e led, oltre al bocchettone di collegamento alla sonda ed ai pin di collegamento ad Arduino.

#### **Calibrazione della scheda**

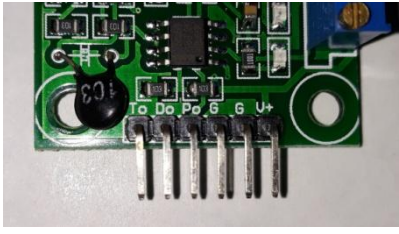

Come e' stato detto la scheda e' inizialmente impostata per fornire in uscita una tensione zero in presenza di una sostanza con PH 7, per cui per poter fornire in uscita valori analogici in grado di coprire l'intera gamma di misurazione del PH (da 0 a 14) sara' necessario fare in modo che su detto pin una sostanza con PH 7 provochi l'emissione di una tensione di 2,5 volt e cioe' la meta' tra 0 (corrispondente ad un PH 0) e 5, massima tensione prevista dai pin analogici di Arduino (corrispondente

ad un PH 14. Per fare questo e' possibile agire, con un cacciavite, sul potenziometro piu' vicino al bocchettone di connessione della sonda, operando affinche' in presenza di una sostanza neutra (PH 7), sul pin Po si manifesti una tensione di 2,5 volt. Piu' in dettaglio, per tarare la scheda bisogna:

- montare il circuito previsto nello schema.
- scollegare la sonda
- scollegare il display lcd
- indurre un corto circuito tra la parete esterna ed il centro del bocchettone di collegamento della sonda (vedi foto piu' sotto, nella parte in inglese). In questo modo si provoca, sul pin Po, una tensione di 2,5 volt.
- compilare e lanciare questo programma:

```
// programma per la taratura del driver di una sonda per la misurazione del PH
void setup()
{
  Serial.begin(9600);
}
void loop()
{
  int valore = analogRead(A0);
  float tensione = valore * (5.0 / 1023.0);
   Serial.println(tensione);
  delay(500);
```
Agire sul trimmer vicino al connettore fino a quando sul monitor seriale appare il valore: 2,5

### **Calibrazione della sonda**

}

Le sonde non forniscono sempre i medesimi valori; i valori rilevati sono soggetti a cambiare con il passare del tempo per cui, se e' passato del tempo (almeno un mese) dalla precedente calibrazione, bisogna ricalibrare la sonda prima di utilizzarla nuovamente. Per calibrare una sonda serve una sostanza dal PH noto, in modo da poter ottenere una calibrazione per quanto possibile precisa. La calibrazione si concretizza nella misurazione del PH della sostanza campione, nella

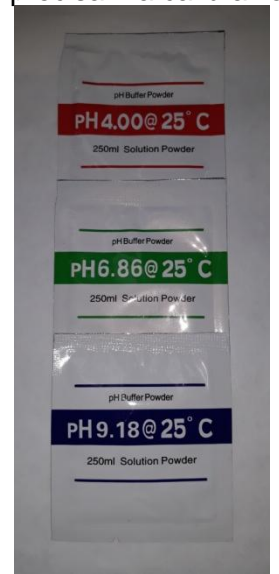

definizione dello scostamento rispetto al valore effettivo e nel calcolo di una variabile da inserire nel programma (nel programma la variabile si chiama: *correttivo*). Per calibrare la sonda si puo' utilizzare la soluzione ottenuta mescolando a 250 grammi di acqua distillata il contenuto di una bustina di sali, in vendita, per pochi euro, su amazon o sui mercati online orientali (vedi foto a lato). Per ottenere misurazioni per quanto possibile precise, sarebbe utile calibrare la sonda con soluzioni campione il cui PH e' il piu' vicino possibile al PH delle sostanze che si intendono misurare. La misurazione richiede qualche tempo per cui, prima di procedere alla definizione della variabile *correttivo,* inizialmente impostata a 0, bisognera' aspettare almeno due minuti. Il calcolo del *correttivo* e' abbastanza semplice: si parte dal PH della soluzione di calibrazione, si calcola la differenza con il valore esposto sul display e la si inserisce nella variabile *correttivo.* Se utilizziamo la soluzione di calibrazione con PH 6,86 e sul display appare, ad esempio, il valore -14,51, calcoliamo la differenza tra i due valori (6,86 -  $(-14,51) = 21,37$ ) ed inseriamo questo valore nella variabile *correttivo*. A questo punto la sonda ed il programma

sono pronti per effettuare le misurazioni. Il filmato di questo progetto e' reperibile qui: https://voutu.be/7fMTcYgg0vY

**Nota**: Nell'utilizzare la sonda bisogna fare attenzione a non contaminare le sostanze che si intendono misurare con i residui delle sostanze provenienti dalla precedente misurazione e per questo motivo, tra una misurazione e l'altra bisogna pulire bene la sonda utilizzando dell'acqua distillata.

Prima di compilare il programma bisogna, scaricare ed installare, se non gia' fatto:

La libreria di gestione del display a cristalli liquidi, reperibile [qui.](https://github.com/fmalpartida/New-LiquidCrystal)

Per installare una libreria:

- Scaricarla mantenendola in formato compresso
- Andare in IDE-> sketch-> importa libreria-> add library->
- Individuare la cartella di download->
- Fare doppio click sulla libreria da installare
- Verificarne la presenza in IDE-> sketch-> includes Library-> Contributed library

**Nota:** Questo esercizio e questa nota sono parte di una serie che vede protagonisti Arduino ed alcuni dei componenti ad esso collegabili. Per la maggior parte degli esercizi e' anche disponibile un filmato su youtube:

- [Esercizi facenti parte della raccolta](http://giocarduino.altervista.org/arduino-esercizi-e-prototipi.htm)
- Filmati presenti su voutube
- [Informazioni su arduino e sui componenti collegabili \(PDF scaricato nell'area di download](http://giocarduino.altervista.org/arduino-scheda-sensori-attuatori.pdf))
- [Breve manuale di programmazione \(PDF scaricato nell'area di download\)](http://giocarduino.altervista.org/arduino-programmazione-wiring.pdf)

Per eventuali chiarimenti o suggerimenti sul contenuto di questa scheda scrivere a [giocarduino@libero.it](mailto:giocarduino@libero.it)

## **Here some notes about this project, translated by google translator**

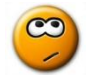

PH is a value that defines a substance acidity or alkalinity degree. Value varies from 0 to 14 where 0 is the maximum acidity value, 7 is the neutral value (nor acid, nor alkaline) and 14 is the maximum alkalinity value. Water normally has a PH that is around 7, like most of the substances that we usually use.

Probe used in this project can measure the PH values with a good precision, but before starting measurements, it is necessary to calibrate the signal management system on board and on probe.

The board contains a pair of trimmers through which you can adjust the analogue reading offset (initially set so that a substance with PH 7 supplies in output, on pin Po, a voltage equal to zero) and a limit of alkalinity / acidity, beyond which it emits a useful digital signal, for example, to set an alarm. In addition on board there are also an environmental thermometer, some integrated circuits, resistors, capacitors, leds, probe connector and Arduino connection pins.

**The board calibration:** As has been said, board is initially set to supply a zero voltage output in presence of a PH 7 substance. In order to be able to output analog values capable of covering the entire PH measurement range (from 0 to 14), it will be necessary that on said pin a substance with

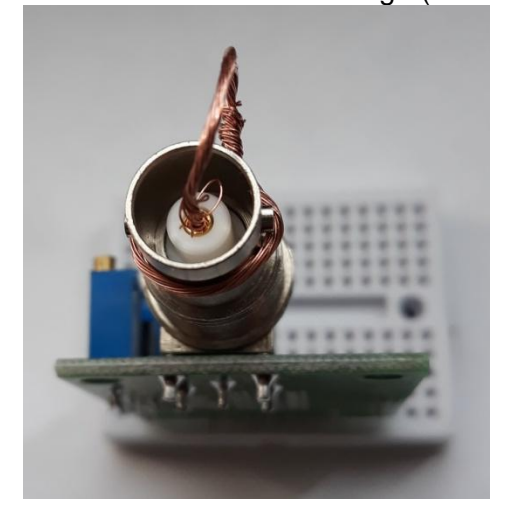

PH 7 causes a 2.5 volt emission, that is the half between 0 (corresponding to a PH 0) and 5, maximum analogic value manageable by Arduino, corresponding to a PH 14. To do this we must act, with a screwdriver, on the potentiometer closest to the probe connection nozzle, working so that in presence of a neutral substance (PH 7), a 2.5 volts is shown on the Po pin. More in detail, to calibrate the device we must:

- mount circuit as shown in diagram.
- disconnect probe
- disconnect lcd display
- induce a short circuit between the external part and the center of the probe connector (see photo). This causes a 2.5 volts tension on Po output pin.
- compile and launch this program:

// programma per la taratura del driver di una sonda per la misurazione del PH – driver // calibration program void setup()

```
{
  Serial.begin(9600);
}
void loop()
{
   int valore = analogRead(A0);
  float tensione = valore * (5.0 / 1023.0);
   Serial.println(tensione);
   delay(500);
```
- }
- Act on trimmer near connector, until a 2.5 value appears on serial monitor

**The probe calibration:** Probes do not always provide the same values for the same substance; values are subject to change and, if the elapsed time from previous calibration is at least one month, we must recalibrate probe before using it again. To get a calibration as precise as possible we must use a known PH substance. The calibration takes the form of:

- pH measurement on the sample substance,
- calculation of the difference from the real PH
- entering difference in program (in variable called: *correttivo*).

To calibrate probe you can use a sample obtained by mixing 250 grams of distilled water to the content of a sachet of reference substances, in sale, for a few euros, on amazon or on the oriental

online markets (see photo). To obtain measures as precise as possible, is useful calibrate probe with sample solutions whose PH is close to the PH of the substances to be measured. Measurement takes some time so, before proceeding to define the *correttivo* variable, initially set to 0, it is necessary wait at least two minutes. The *correttivo* calculation is quite simple: we start from PH of calibration sample, calculate difference with value shown on display and insert it into the *correttivo* variable. If, for example, we use a calibration sample with PH 6.86 and the value -14,51 appears on display, we calculate the difference between the two values  $(6.86 - (-14.51) = 21.37)$  and insert this value into the *correttivo* variable. At this point the probe and the program are ready to carry out measurements. [Here the project movie.](https://youtu.be/7fMTcYgg0yY)

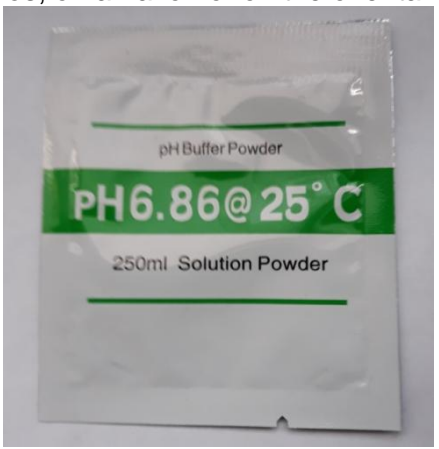

**Note:** When using probe, care should be taken to not contaminate the substances to be measured with residues of substances from the previous measurement. For this reason, between one measurement and another, the probe must be thoroughly cleaned using distilled water.

Before proceeding to program compilation must be installed, if not already done, the library:

• LiquidCrystal I2C.h found [here](https://github.com/fmalpartida/New-LiquidCrystal)

For library installation, see process shown in previous projects, and summarized in:

- library download in compressed form;
- Installation via IDE-> sketch-> includes Library-> add .zip library
- After installation please verify the library. It must be present in IDE-> sketch-> includes Library-> Contributed library

**Note:** This project and this note is part of a series that sees, as main characters, Arduino and some of connectable components. For most projects there is also a video on youtube.

- [Projects collection](http://giocarduino.altervista.org/arduino-esercizi-e-prototipi.htm)
- Movies on voutube
- [About Arduino and components \(italian; pdf will be downloaded in your download area](http://giocarduino.altervista.org/arduino-scheda-sensori-attuatori.pdf)
- [Quick programming guide \(almost english; pdf will be downloaded in your download area\)](http://giocarduino.altervista.org/arduino-programmazione-wiring-en.pdf)

For any questions or suggestions about this note (and on its english translation), please write to [giocarduino@libero.it](mailto:giocarduino@libero.it) (simple words and short sentences, please)

## **Materiali**

Una sonda per la misurazione del PH con relativo driver (PH 4502C) Un LCD a cristalli liquidi, con driver I2C (opzionale) Una bustina di sali di calibrazione (per la definizione del "correttivo" da inserire nel programma)

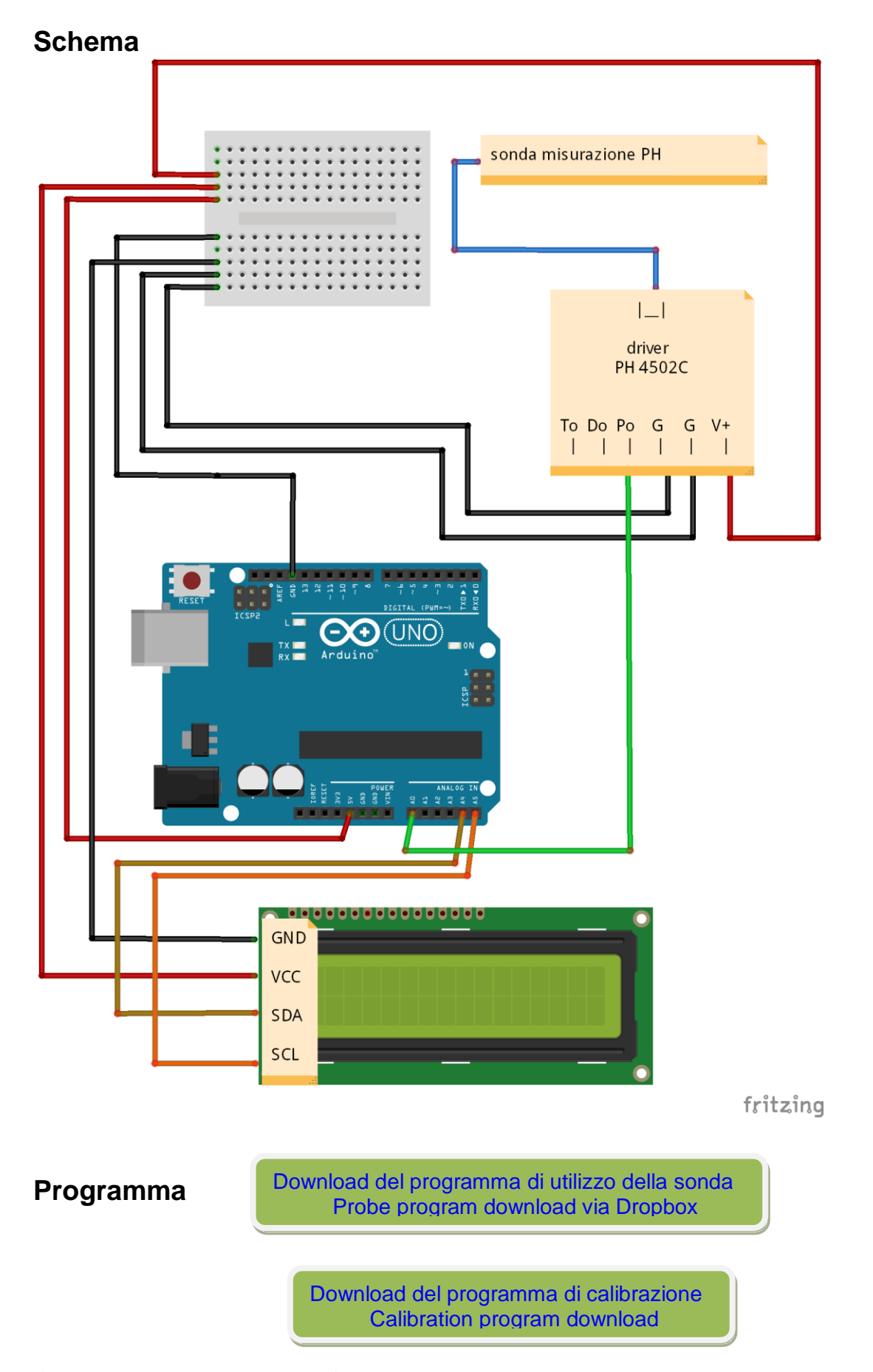

*/\* Attenzione: facendo il copia/incolla dal PDF all'IDE si perde la formattazione del testo. Per rendere piu' facilmente leggibile il programma e' opportuno formattarlo subito dopo il trasferimento nell'IDE, premendo CTRL+T.*

*Questo programma utilizza una sonda per rilevare il valore del PH di una sostanza. Per ottenere una misurazione attendibile carica in una tabella (tabval) i valori provenienti da 50 letture consecutive del segnale presente sul pin analogico 0, li mette in ordine crescente e considera i valori intermedi, e cioe' a partire dal decimo fino al trentanovesimo. Ne calcola media che poi trasforma in una valore riferibile alla scala dei PH. Prima di utilizzare il programma bisogna calcolare ed inserire un "valore di calibrazione" nella variabile "correttivo". Il calcolo di detto valore e' spiegato nella nota tecnica che accompagna il progetto, presente in: <http://giocarduino.altervista.org/e57-sonda-misurazione-ph.pdf>Questo programma puo' funzionare anche senza display LCD, poiche' i dati rilevati vengono esposti anche sul monitor Seriale ------------------------------------------------------------------------------------------------*

*Warning: cut&paste from PDF to IDE loses formatting. To restore it press CTRL + T. This program uses a probe to detect a substance PH value. To obtain a reliable measurement, loads into an array (tabval), values obtained from 50 consecutives readings on analog pin 0. Then puts*

*them in ascending order and considers only the intermediate values (from the tenth to the thirtyninth position). It calculates average that then transforms into a value referable to the PH scale. Before using the program you must calculate and insert a "calibration value" in the "corrective" variable. The calculation of this value is explained in the technical note accompanying the project, present in:<http://giocarduino.altervista.org/e57-sonda-misurazione-ph.pdf> This program can also work without an lcd display, as the detected data are also displayed on the serial monitor \*/*

*#include <LiquidCrystal\_I2C.h> // libreria di gestione del display lcd // . . . . . . . . . addr, en,rw,rs,d4,d5,d6,d7,bl,blpol* LiquidCrystal\_I2C lcd(0x27, 2, 1, 0, 4, 5, 6, 7, 3, POSITIV*E); // definisce tipologia del display // LiquidCrystal\_I2C lcd(0x3F, 2, 1, 0, 4, 5, 6, 7, 3, POSITIVE); // ^ indirizzo alternativo, da attivare al posto della precedente istruzione se lcd non funziona // ^^ Alternative address, to activate in place of previous instruction if LCD doesn't work*

**float correttivo = 0.00;** *// correttivo, da calcolare ed inserire nel programma – calculate and // change this value to calibrate*

```
float valoremedio = 0.00; // zona di transito, utilizzata nei calcoli
                             // tabella di memorizzazione di 10 letture consecutive.
int temp = 0; // zona di transito, utilizzata nel loop di ordinamento dei valori letti<br>byte indice = 0; // indice scorrimento tabella valori<br>byte indice1 = 0; // indice utilizzato nel loop di ordinamento dei valori letti
byte indice = 0; // indice scorrimento tabella valori
byte indice1 = 0; // indice utilizzato nel loop di ordinamento dei valori letti
float sommavalori = 0; // somma dei 6 valori intermedi rilevati sul pin analogico 0
float PHmedio = 0; // PH calcolato sulla media delle tensioni rilevate sul pin 0
//
//
void setup()
{
  Serial.begin(9600):
   lcd.begin(16, 2); // inizializza il display - display initialize
   // fa lampeggiare per tre volte lo sfondo – flashing 3 times
  for (int i = 0; i < 3; i++)\left\{ \begin{array}{c} \end{array} \right. lcd.backlight();
     delay(250);
     lcd.noBacklight();
    delay(250);
  \overline{ } lcd.backlight(); // termina mantenendo illuminato lo sfondo
   lcd.setCursor(0, 0);
   lcd.print("buongiorno"); // good day
   delay (3000);
   lcd.clear ();
   lcd.print ("sistema pronto"); // system ready
  Serial.println ("sistema pronto");
   delay (2000);
   lcd.clear ();
}
//
//
void loop()
{
   for (indice = 0; indice < 50; indice++) // memorizza 50 letture consecutive - stores 50 readings
   {
     tabval[indice] = analogRead(0);
     delay(60);
 }
   //
 // loop di ordinamento dei valori. Questa routine, piuttosto interessante, ordina i valori
 //presenti in tabval, mettendoli in fila, dal piu' basso al piu' alto. - Sorting loops. This 
 //rather interesting routine sorts values in tabval array, putting them in order, from lowest to 
 //highest.
  for (indice = 0; indice < 49; indice ++)
   {
```
#### Arduino: sonda misurazione PH – PH probe

```
for (indice1 = indice + 1; indice1 < 50; indice1++)
    {
      if (tabval[indice] > tabval[indice1])
      {
       temp = tabval[indice];
 tabval[indice] = tabval[indice1];
tabval[indice1] = temp;
     }
    }
  }
  sommavalori = 0; // azzera preventivamente la zona di somma dei valori 
  for (int indice = 10; indice < 39; indice++) // nel calcolo della media considera solo i valori 
  // intermedi, dalla decima alla trentanovesima posizione in tabella tabval.
 sommavalori += tabval[indice]; // media dei sei valori intermedi memorizzati in tabval
 valoremedio = (float)sommavalori * 5.0 / 1024 / 30; // tensione media sul pin analogico 0
 PHmedio = -5.70 * valoremedio + correttivo; // calcolo del PH, da una formula reperita in rete
 Serial.print("PH rilevato = ");
  Serial.println(PHmedio);
  lcd.setCursor (0, 0);
  lcd.print ("PH rilevato:");
  lcd.setCursor (0,1);
  lcd.print (PHmedio);
  lcd.print (" ");
  delay(500);
```
}